Machine Translated by Google

# **CAMISETA**

## MOD-A-42

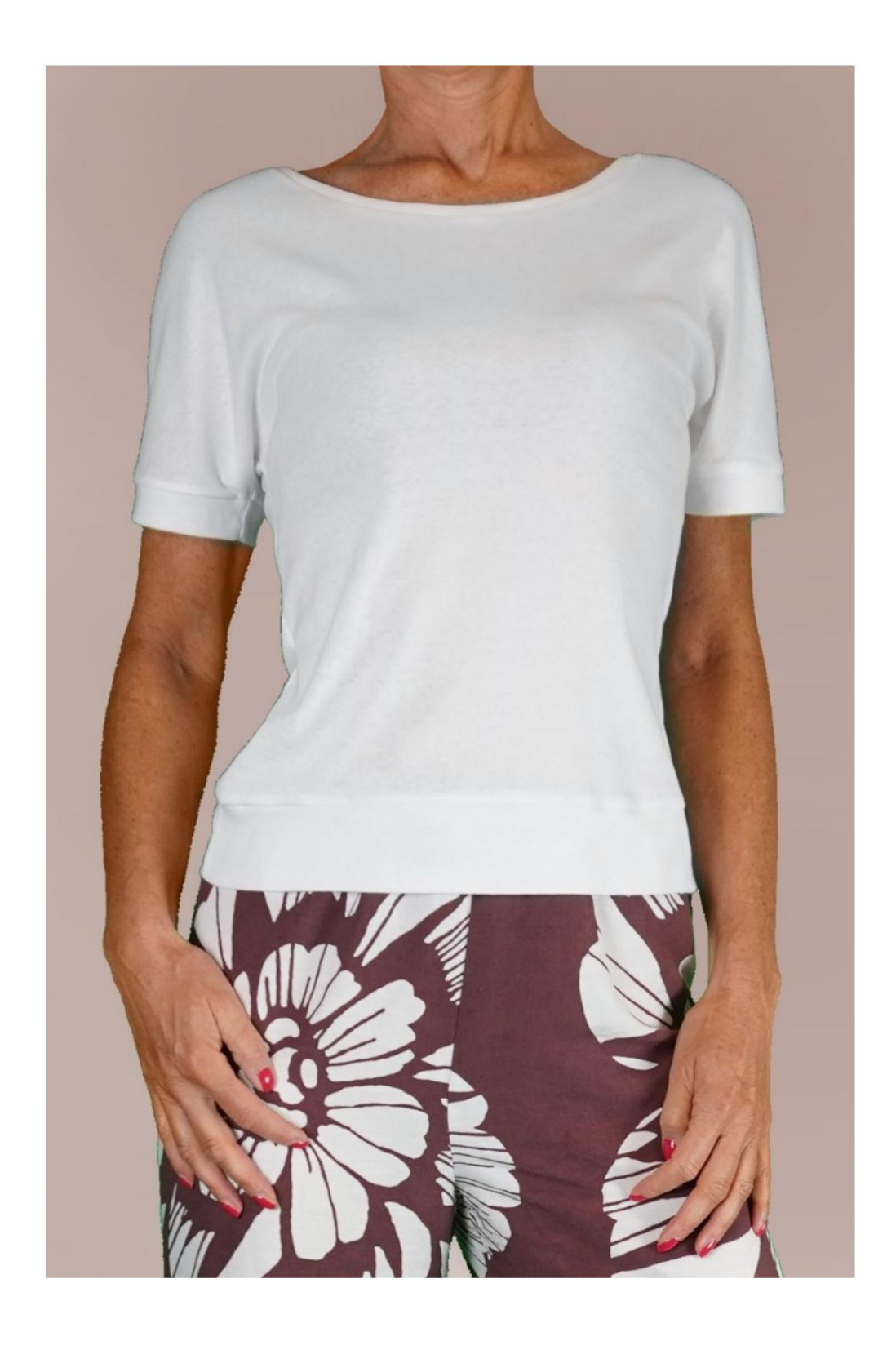

## MOD-A-42

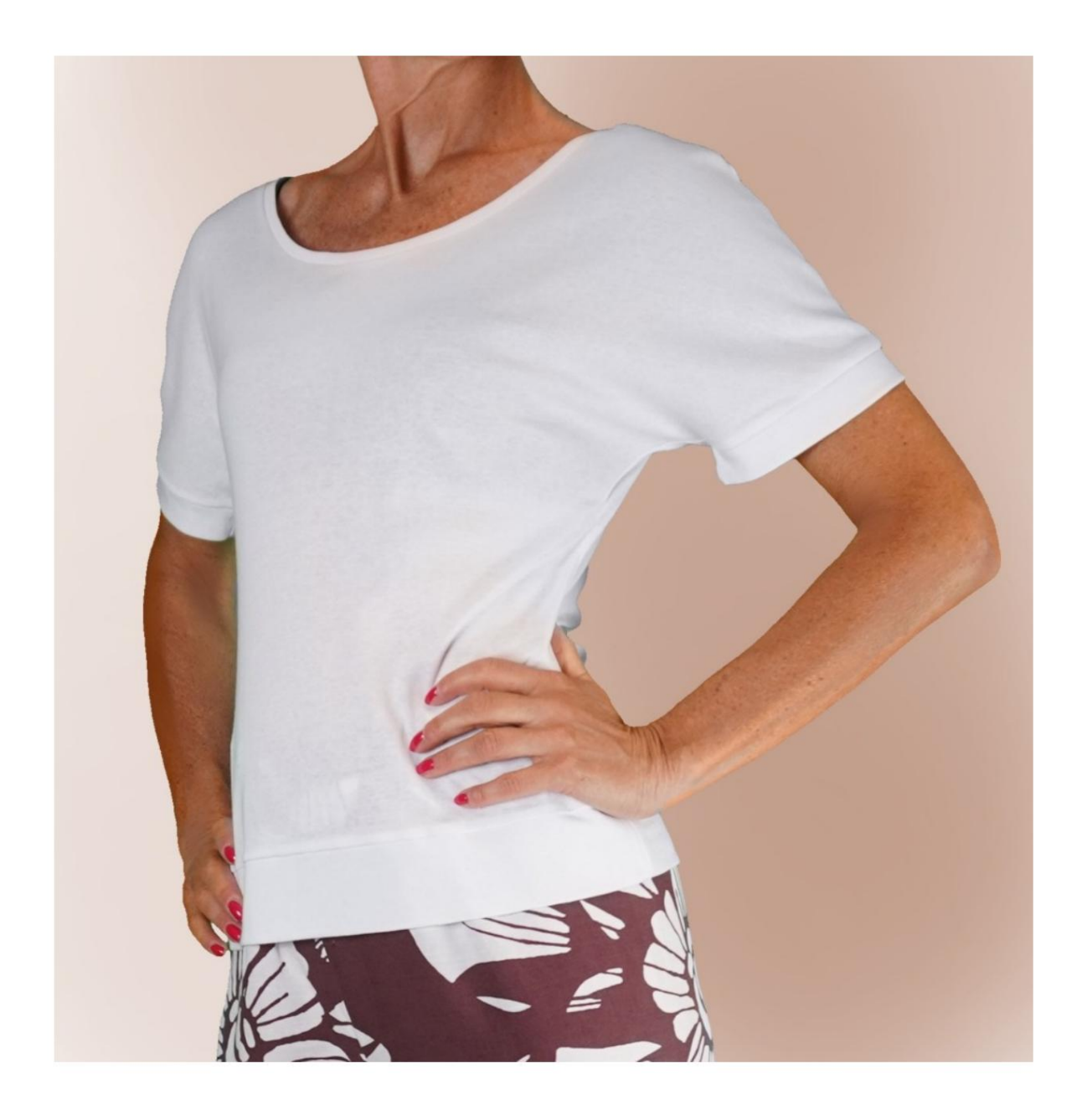

Machine Translated by Google

## MOD-A-42

### DESCRIPCIÓN MOD-A-42

- Camisa manga kimono.
- Ajuste suave.
- Manga terminada en puño.
- Cuello redondo rematado con banda.
- Fondo acabado con banda.

### MUY IMPORTANTE PARA LA REALIZACIÓN DEL MODELO ES TOMAR LAS MEDIDAS.

En la página MEDIDAS, seleccionando "Mostrar dummy para medidas", se muestra un dummy.

Seleccionar una casilla para ingresar medidas, por ejemplo Altura de la persona, indica cómo tomar correctamente esta altura.

Tus Medidas deben ser ingresadas como solicitadas, luego es el programa TittiCad el que las procesa para que las proporciones originales de la modelo elegido por ti se adapta a tus medidas.

## SIGUIENTES PARTES: EL MOD-A-42 ESTÁ COMPUESTO POR EL

N.1 FRENTE. Una vez sobre el pliegue de la tela.

#2 DETRÁS. Una vez sobre la tela doble.

N.3 PUÑO. Una vez sobre la tela doble.

N.4 BANDA INFERIOR. Una vez en el pliegue de tela.

N.5 BANDA CUELLO REDONDO. Una vez en el pliegue de tela.

Nota:

El patrón ya incluye márgenes de costura.

# MATERIAL NECESARIO PARA LA REALIZACIÓN DE ESTE MODELO

La tela utilizada para el modelo de la foto es un jersey de algodón.

- Tejido de punto recomendado SIN FRENTE (para sugerido, de lo contrario la cantidad de tela necesario varía). ser capaz de soportar el patrón como viene
- CANTIDAD ver página siguiente.
- Hilo de máquina de coser.

### PAÑO REQUERIDO PATRÓN EN LA TELA Y CANTIDAD DE

Existen 2 casos posibles, dependiendo de si estás utilizando el Programa TittiCad (instalado en tu PC), o el Servicio de Patronaje Online (presente en el sitio web www.titticad.com):

- Programa TittiCad:

Abriendo la página IMPRIMIR y seleccionando el artículo Arreglo sobre tela de la "Lista de estampados disponibles".

se muestra una sugerencia de cómo colocar el patrón en la tela.

#### - [Patrones online de www.titticad.com:](https://www.titticad.com/cartamodelli-online)

Luego de ingresar las medidas y solicitar la Vista Previa Gratuita, se muestra en la parte inferior de la página Disposición sobre tela y largo de tela requerido.

La flecha vertical indica la cantidad de tela necesaria, mientras que la flecha horizontal indica el ancho de la tela, puede ser tela doble (cuando se indica 75cm) o tela simple (cuando se indica 150cm).

15cm) Se recomienda tomar siempre un poco más (10-

#### CONSEJOS DE EMBALAJE

### Preparación de patrones

[Cómo armar el patrón de TittiCad.](https://www.devcad.com/tc_online/tutorial.asp?nome=assemblaggio_a4)

### Primeros pasos en el packaging

[2-3 Cosas que debe saber sobre la tela antes de colocar el patrón](https://www.devcad.com/tc_online/tutorial.asp?nome=primi_passi_1)  sobre la tela.

[Cómo colocar el patrón en la tela.](https://www.devcad.com/tc_online/tutorial.asp?nome=primi_passi_2)

[Marque el contorno del patrón y ensamble un frente con una](https://www.devcad.com/tc_online/tutorial.asp?nome=primi_passi_3)  parte posterior.

Videotutoriales específicos para este modelo

1) Coser y terminar el centro de la espalda.

2) Coser las costuras de los hombros y los lados del frente con la espalda.

3) Este video está dedicado al acabado de los surcos, pero es la misma técnica utilizada para terminar el CUELLO de este modelo (en el patrón hay unas letras para hacer coincidir el cuello con la cenefa):

[Cómo rematar huecos con brida para cables. Mismo comienzo, 2](https://www.devcad.com/tc_online/tutorial.asp?nome=incavi_fascetta_dritto_2)  [finales.](https://www.devcad.com/tc_online/tutorial.asp?nome=incavi_fascetta_dritto_2)

Para este tejido usa la primera forma.

- 4) [Cómo aplicar un puño a una camisa.](https://www.devcad.com/tc_online/tutorial.asp?nome=polsino_maglia)
- 5) [Rematar el dobladillo con Banda.](https://www.devcad.com/tc_online/tutorial.asp?nome=fondo_con_fascia)

Para ver todos los tutoriales en video del paquete, haga clic en el

siguiente enlace: www.titticad.com/package